You can search for a keyword, or part of a word, or by ONIX element name, to see the codes used in that element (eg search for '<bo35>' or 'embargo')

Click to return to the list of all the codelists

When looking at a single code, click the codelist name to return to the list of all codes in the codelist

Red bars indicate deprecated codes

Click on a codelist number or code to copy it to the clipboard (ready for pasting elsewhere)

Switch to another language (but note not all translations are complete)

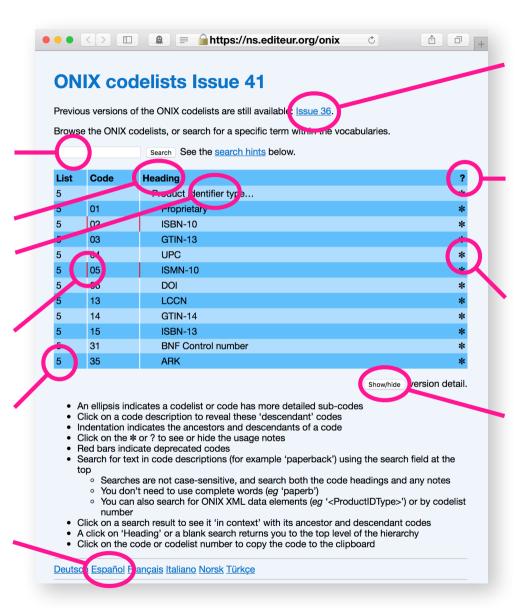

The latest Issue to work with ONIX 2.1 is still available

Click to reveal *all* the notes linked to the codes. Click again to hide them all

Click to reveal notes associated with a particular code. Click again to hide them

Click to show when a new code was introduced (eg code 15, ISBN-13, was introduced with Issue 4)